# **MANAGEWISE™ 2.5 INSTALLATION CARD**

# Software Components · Getting Started · Information Sources

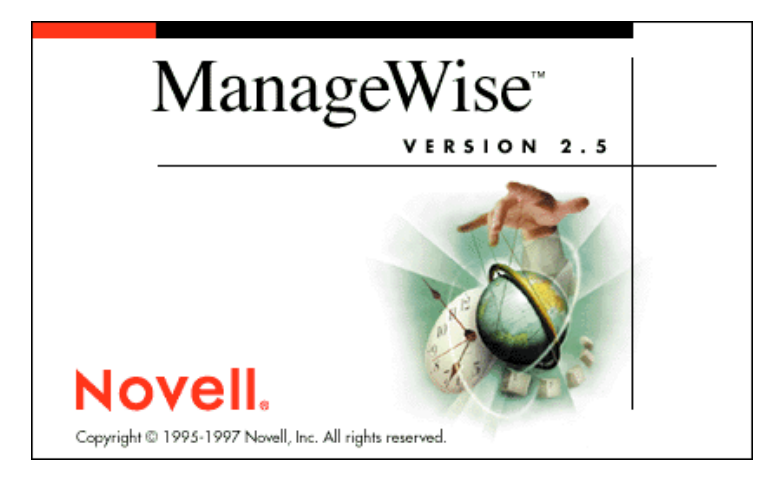

ManageWise is a powerful network management package that lets you monitor and manage your entire network including servers, desktops, and routers — from a single desktop. ManageWise solves problems or helps you prevent them using a flexible graphical user interface that lets you find the information you need quickly.

# **ManageWise 2.5 Software Components**

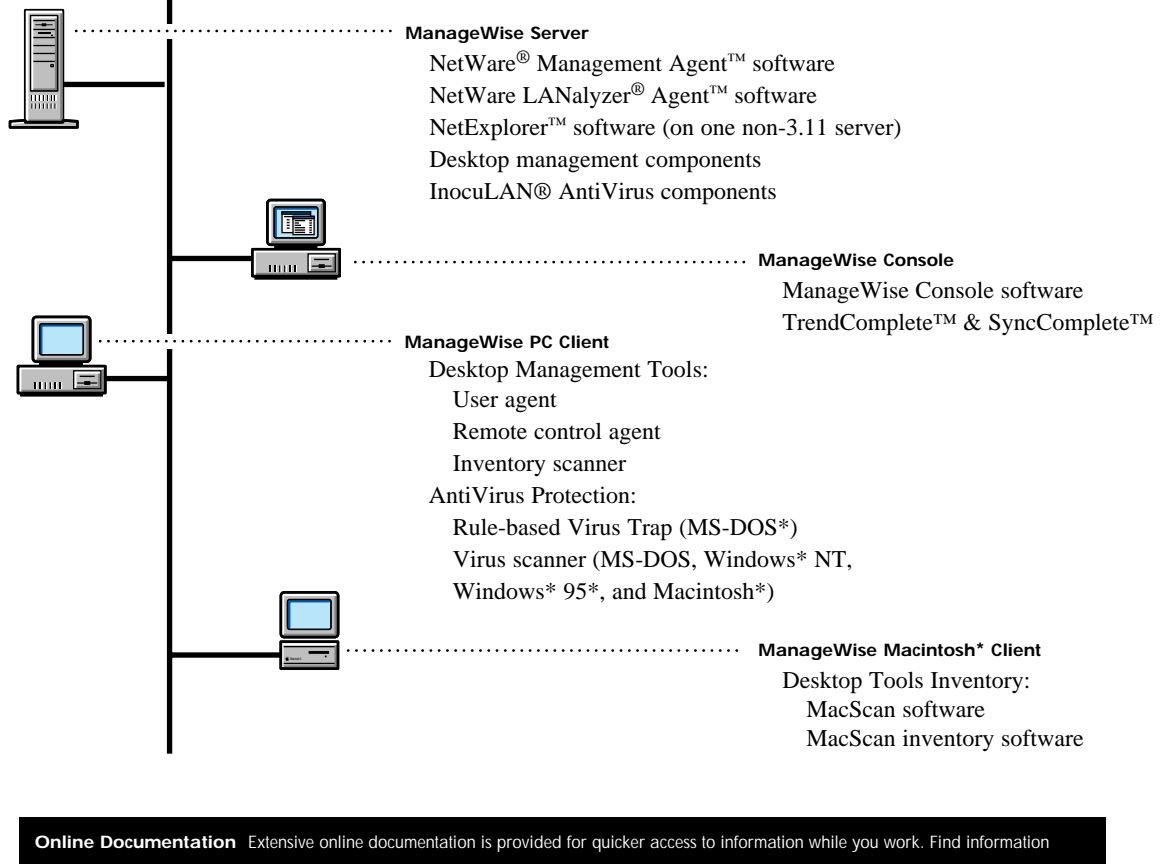

faster with the search engine or browse through topics by following index links. Using online documentation, all the information is at your fingertips at one location. Refer to the last page for a list of books in the online documentation.

Novell<sub>®</sub>

# **SYSTEM REQUIREMENTS**

Make sure that the server on which you want to install the ManageWise Server software (ManageWise Server) and the workstation on which you want to install the ManageWise Console software (ManageWise Console) meet or exceed the following system requirements:

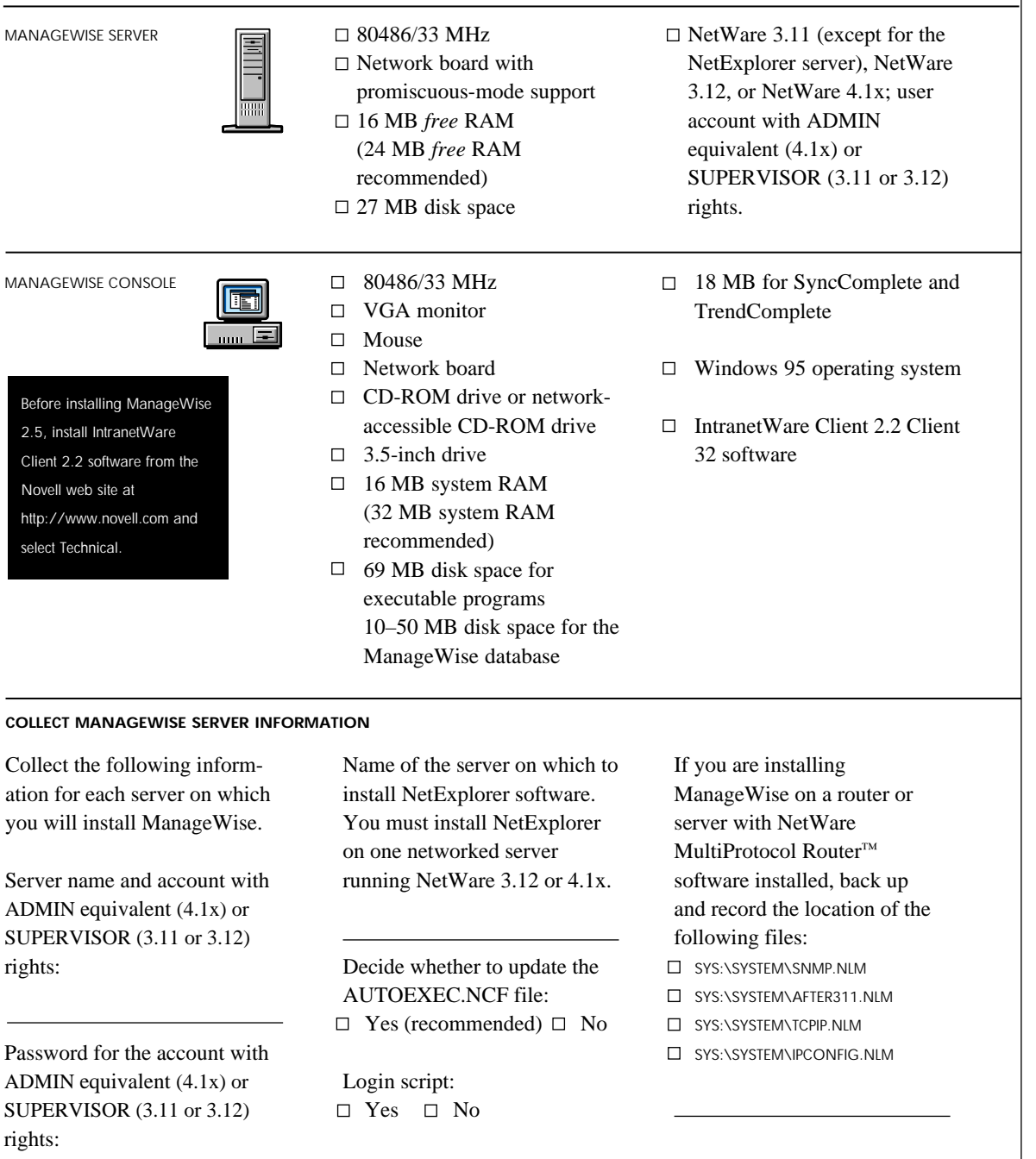

# **Getting Started**

# **Note:** If you have a large or complex network, you might need to begin by scoping your network. For information, refer to *ManageWise 2.5 Setup Guide.* To read this guide, follow the instructions in the *Viewing Online Documentation* section on the last panel of this card.

To get ManageWise up and running, you need to carry out the following tasks:

- **1.** Prepare your system for installation.
- **2.** Install the ManageWise software.
- **3.** Set up your system to run ManageWise.

# **1. Prepare your system for installation**

# **ManageWise Server**

- **1.** Verify that the server meets the minimum system requirements.
- **2.** Unload all anti-virus software running on the server.
- **3.** Unload all ManageWise software on the server.
- **4.** If you are installing over ManageWise 2.1 or if you have Intel\* LANDesk\* Manager or Virus Protect software installed, it is important that you read the MWREADME.WRI file for steps on preparing the target server for installation of ManageWise 2.5 software.

#### **ManageWise Console**

- **1.** Verify that the workstation that you are setting ManageWise up on meets minimum system requirements.
- **2.** Shut down all applications running in Windows.
- **3.** Log in to the ManageWise Server with ADMIN equivalent (4.1x) or SUPERVISOR (3.11 or 3.12) rights.

#### **READ THE MWREADME.WRI FILE ON THE CD-ROM**

The Readme file (MWREADME.WRI) contains important information to guarantee a successful installation.

#### **COLLECT MANAGEWISE CONSOLE INFORMATION**

**Note:** If you have third-party applications already installed, you might need to update the NMS.INI file, as required by those applications, or reinstall the applications.

Drive on which to install the console software:

□ Install NetExplorer on <*ManageWise server name*> Choose Continue to let Setup automatically update the following system files for you (recommended). If you choose to manually update the system files, refer to the Post-Installation Setup Help file for assistance.

**X AUTOEXEC.NCF** NET \$LOG.DAT

**X AUTOEXEC.BAT** WIN.INI

# **2. Install the ManageWise software**

*To install ManageWise, run Setup from the ManageWise Console target workstation as explained here. Then follow the instructions on each screen. Each Setup screen or dialog box has context-sensitive online Help to assist you.*

**Note:** When installing ManageWise 2.5 on a NetWare 4.1x server running NDS™ software, ensure that you log in to only one NDS tree.

**1.** Start Windows 95.

- **2.** Log in to the target server as an ADMIN equivalent or SUPERVISOR user.
- **3.** Insert the CD-ROM into the CD-ROM drive.
- **4.** Click Install ManageWise on the product startup screen.
- **5.** In the first installation dialog box, click the Setup ManageWise option and click Continue.
- **6.** To add licenses to an existing ManageWise 2.5 Server, click the Add ManageWise 2.5 Licenses option and click Continue. Insert your license diskette when instructed.

## **3. Set up your system to run ManageWise**

- **1.** Complete the steps in the Post-Installation Setup Help file in the ManageWise program group, if you have not already done so.
- **2.** Restart your workstation.
- **3.** Restart your server.

Workstation software is automatically downloaded to the workstation when MANAGEWISEGROUP group users log in to the ManageWise Server. For more information about configuration and other tasks you might want to complete before launching ManageWise, refer to *ManageWise 2.5 Setup Guide*. See *Online Documentation* on the last page for information about viewing documents.

*Now that you have completed the preparatory steps, you are ready to run ManageWise.*

To run ManageWise, select ManageWise Console from the ManageWise program group on the Start menu.

NetExplorer starts to discover objects on your network to build a network inventory database. (You must restart Windows after ManageWise installation before your ManageWise database starts to build.) Before you use ManageWise to perform tasks on your network, you should let NetExplorer run overnight for smaller networks, or over a weekend for larger ones.

NetExplorer Manager (on the ManageWise Console) is configured to run continually. After the initial discovery process has ended and you have your first network map, you can configure NetExplorer Manager to run on any schedule you choose. See *ManageWise 2.5 Setup Guide*  or refer to online Help for more information.

**Novell On The Internet** For additional information, point your browser to Novell's home page on the web for access to other Novell documentation and manuals: **http://www.novell.com**

Copyright © 1997 Novell, Inc. All rights reserved. Novell, NetWare, ManageWise, and LANalyzer are registered trademarks of Novell, Inc. in the United States and other countries. The Novell Network Symbol, Client 32, NDS, NetExplorer, NetWare Client, NetWare LANalyzer Agent, NetWare Management Agent, NetWare<br>MultiProtocol Router, and Novell Directory Services are trademarks of Nove are registered trademarks of Intel Corporation. OS/2 is a registered trademark of International Business Machines Corporation. MS-DOS and Windows are registered trademarks and Windows 95 is a trademark of Microsoft Corporation. InocuLAN is a registered trademark of Cheyenne, a subsidiary of Computer Associates. SyncComplete and TrendComplete are trademarks of Kansmen Corporation.

## **Information Sources**

### **VIEWING ONLINE DOCUMENTATION INSTALLING ONLINE DOCUMENTATION**

You can view online documentation directly from the CD-ROM or from a local or network drive.

To view the online documentation from the CD-ROM without installing it: **1.** Insert the CD-ROM into the workstation drive.

**2.** Click View Online Manuals.

To view the online documentation from the CD-ROM after installing it: **1.** Select Online Manuals from the ManageWise program group on the Start menu.

- **1.** Insert the CD-ROM into a CD-ROM drive.
- **2.** Click Install Manuals.

#### **Online Help**

Extensive online Help is available during Setup and when you run ManageWise. You can click the Help buttons or press the F1 key.

#### **Scenarios**

For specific help in resolving common network problems, see the scenarios, available from the Help menu in the ManageWise Console. The scenarios walk you through three problems you use ManageWise to solve: slow network, can't print, and user can't log in.

#### **DOCUMENTATION LIBRARY**

#### **Online Documentation**

Extensive online documentation is available in Acrobat .PDF format. You can view it directly from the CD-ROM or install it on your computer. The CD-ROM contains the following documents:

# **ManageWise 2.5 MWREADME.WRI** Provides late-breaking

information, known problems, and suggested solutions.

# **ManageWise 2.5 Setup Guide**

Explains how to configure ManageWise after installation.

## **ManageWise 2.5 Network Management Guide** Explains how to use ManageWise to administer your network.

**ManageWise 2.5 Desktop Management Guide** Explains how to use the desktop management applications in the ManageWise package.

**Inocul AN for NetWare Supervisor's Guide** Explains how to setup and administer anti-virus protection components on a NetWare network.

# **Inocul AN AntiVirus Guide** Explains how to install and use anti-virus components on workstations connected to a NetWare network.

#### **InocuLAN AVUpdate Guide**

Provides reference information for how to install InocuLAN as a standalone product.

# **NetWare Management Agent 2.1 Installation and Configuration Guide** Explains how to customize the

NetWare Management Agent software.

#### **NetWare LANalyzer Agent 1.2 Installation and Administration Guide**

Explains how to customize the NetWare LANalyzer Agent software to increase performance and how to troubleshoot.

102-001093-001